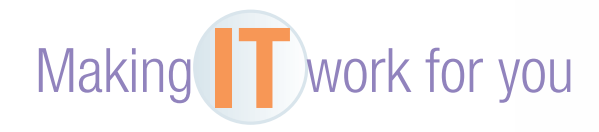

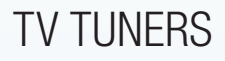

 Do you already use a DVR (digital video recorder) in order to record your favorite TV shows? Although many cable and satellite companies offer this device, did you know that Windows Media Center can perform the same function? All you need is a device called a TV tuner that connects your antenna or cable to your computer. Below are the steps to turn your Windows-based computer into a DVR.

**Installing a TV Tuner** A TV tuner is essentially a piece of hardware that allows your computer to process and display a cable or TV signal. Although some (usually pricey) PCs may include this technology, it is usually necessary to purchase it separately. The easiest ones to install are those that connect externally to a USB port, such as the AverTV Hybrid Volar Max.

- **1** • **Plug the TV tuner into an available USB port on your computer.** 
	- **2** • **Connect a coaxial cable directly from your cable outlet or over-the-air antenna to the back of the TV tuner. If Windows does not automatically install the tuner, consult the user manual for instructions.**
	- **3** • **Start** *Windows Media Center.*
		- **4** • **With your TV tuner installed, it will guide you through a setup process, including a long scan for all available channels from your cable or antenna.**

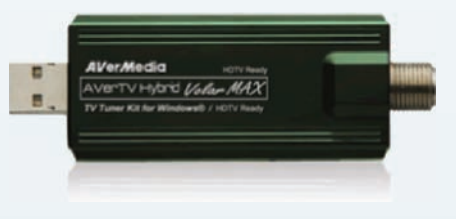

**Using Windows Media Center** This utility is included with Windows 7 and can be purchased as an upgrade for Windows 8. Although it contains many tools to manage your music, photos, and movies, we focus on its DVR capabilities for TV and cable.

- **1** • **Once setup is complete, click the** *TV* **option from the main menu.** 
	- **2** • **Click** *Guide***, and scroll up/down and left/right until you find a show you wish to record.**
- **3** • **Right-click the show, and choose**   *Record* **from the menu.**
- **4** • **To play back a recorded show, choose**  *Recorded TV* **from the TV menu, and click the show you wish to play back.**
- **•** Once you have watched a recording, **choose the** *Delete* **option to free up space on your hard drive. The number of hours you can record is limited by your available hard drive space.**

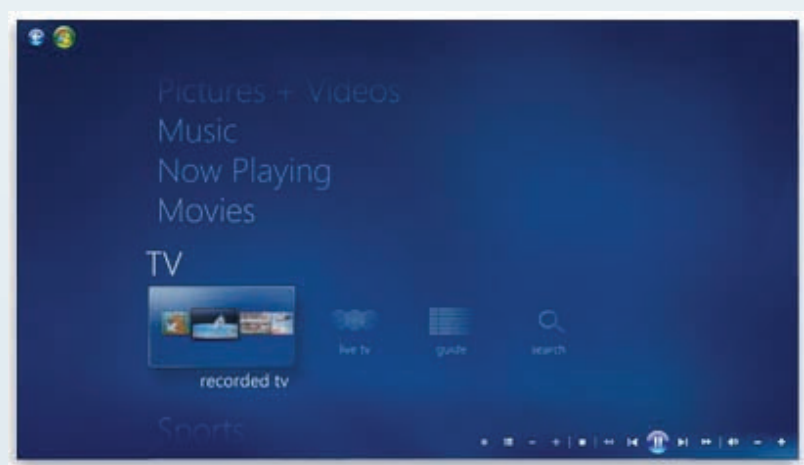

If you have a high-speed wireless network and several PCs in your home, you will have the capability to watch your recorded shows via Media Center's streaming ability. The web is continually changing, and some of the specifics presented in this Making IT Work for You may have changed.

 **To learn about other ways to make information technology work for you, visit our website at www.mhhe.com/ce2015 and select Student Edition and then Making IT Work.**